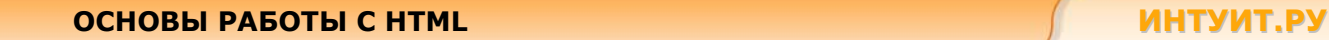

# **ОСНОВЫ РАБОТЫ С HTML**

**Лекция 3. Гипертекстовые ссылки**

Эта лекция посвящена способам организации связей между ресурсами с помощью гипертекстовых ссылок. Рассматриваются способы разбивки окна браузера на несколько независимых частей.

Гипертекстовые ссылки необходимы для соединения с другими документами в Web. Для их записи используется тег <a>, который называют «якорь» (аnchor).

### **Создание гиперссылок**

Этот пример показывает, как создавать ссылки в документе HTML.

```
<html> 
<body> 
p<a href="page1.htm"> 
Этот текст</a> является ссылкой на страницу на
этом Web-сайте. 
\langle/p>
<p> 
<a href="http://www.intuit.ru/"> 
Этот текст </a> является ссылкой на страницу 
во Всемирной Паутине. 
\langle p \rangle</body> 
</html>
```
### **Изображение в качестве ссылки**

Этот пример показывает, как использовать в качестве ссылки изображение.

```
<html><body> 
< p >Можно также использовать в качестве ссылки изображение: 
<a href="http://www.intuit.ru/"> 
<img border="0" src="logo.gif" width="285" height="52"> 
\langlea>
\langle/p>
</body> 
</html>
```
#### Описание тега гипертекстовой ссылки

Якорь (anchor) позволяет устанавливать связь с любыми ресурсами во Всемирной Сети: другую страницу HTML, изображение, звуковой файл, видеоклип, и т.д.

Синтаксис тега гипертекстовой ссылки:

<a href="url">текст ссылки</a>

При помощи атрибута href передается адрес документа, на который указывает ссылка.

<a href="http://www.intuit.ru/">Добро пожаловать в ИНТУИТ!</a>

Такой же синтаксис используется для перехода во вложенную папку, например в папку «Помошь» на сайте Интернет-Университета Информационных Технологий используется код:

<a href="http://www.intuit.ru/help/">Страница помощи на сайте ИНТУИТ!</a>

Всегда добавляйте завершающую косую черту к ссылкам на вложенные папки. Если ссылка имеет следующий вид: href="http://www.intuit.ru/help", то будет создано два запроса НТТР к серверу, так как сервер добавит косую черту к адресу и создаст новый запрос следующего вида: href="http://www.intuit.ru/help/". При этом вызове обращение обычно происходит к странице index.htm внутри папки help или к другому файлу - это зависит от настроек webсервера.

С помощью данного атрибута можно задавать ссылки не только по протоколу HTTP, но и по другим:

- http://... создает ссылку на www-документ;
- $f_{\text{top}}$ ://... создает ссылку на ftp-сайт или расположенный на нем файл;
- mailto:... запускает почтовую программу-клиент с заполненным полем имени получателя. Если после адреса поставить знак вопроса, то можно указать дополнительные атрибуты, разделенные знаком "&";
- news:.. создает ссылку на конференцию сервера новостей;
- $t$ elnet://... создает ссылку на telnet-сессию с удаленной машиной;  $\bullet$
- $wais://... \cos \theta$  создает ссылку на WAIS сервер;
- gopher://... создает ссылку на Gopher сервер;  $\bullet$

С помощью атрибута target можно определить, где будет открыт документ, на который указывает ссылка. В качестве значения необходимо задать либо имя одного из существующих фреймов, либо одно из следующих зарезервированных имен:

- $\_$ self указывает, что определенный в параметре href документ должен отображаться в текущем фрейме;
- parent указывает, что документ должен отображаться во фрейме-родителе текущего фрейма. Иначе говоря, \_parent ссылается на окно, содержащее frameset, включающий текущий фрейм;
- top указывает, что документ должен отображаться в окне-родителе всей текущей фрэймовой структуры;
- blank указывает, что документ должен отображаться в новом окне.

```
\hbox{\tt <html>>}<body>
<a href="http://www.intuit.ru/" target=" blank">Добро пожаловать в ИНТУИТ!</a>
<a href="http://www.intuit.ru/" target="_parent">Добро пожаловать в ИНТУИТ!</a>
<a href="http://www.intuit.ru/" target=" top">Добро пожаловать в ИНТУИТ!</a>
<a href="http://www.intuit.ru/" target=" self">Добро пожаловать в ИНТУИТ!</a>
\langle/bodv>
\langle/html>
```
Для перехода внутри страницы к конкретному разделу используют атрибут name тега гипертекстовой ссылки а, при помощи которого создается именованный якорь.

<a name="label">ссылка на именованный якорь</a>

В данном примере внутри документа создается своеобразная метка, при этом именованный якорь никак не отображается в окне браузера.

Для перехода на место, которое отмечено именованным якорем используется знак # и имя якоря в конце URL следующим образом:

```
<a href="page1.html#label">переход на именованный якорь </a>
```
Переход внутри файла "page1.html" на именованный якорь выглядит следующим образом:

```
<a href="#label">переход на именованный якорь </a>
```
Если браузер не сможет найти указанный именованный якорь на вызываемой странице, то переход произойдет на начало документа, при этом сообщения об ошибке доступа не возникает.

## Дополнительные примеры

### Открытие ссылки в новом окне браузера

Этот пример показывает, как открыть ссылку на другую страницу в новом окне, чтобы посетителю не нужно было покидать ваш Web-сайт.

```
\verb|thtml|<body>
<a href="lastpage.htm" target=" blank">Последняя страница</a>
<\inftyЕсли задать атрибут target ссылки как " blank",
то ссылка будет открыта в новом окне.
\langle p \rangle</body>
\langle/html>
```
## Ссылка в определенное место на той же странице

Этот пример показывает, как использовать ссылку на другую часть документа.

```
\hbox{\tt <th+ml> }<body>
\langle n \rangle<a href="#part5">Переход на часть 5.</a>
\langle/p>
<h1>Лекция 1</h1>
\langle h2 \rangleЧасть 1 \langle h2 \rangle<p>Это первая часть ... </p>
\langle h2 \rangle Часть 2 < h2p>3то вторая часть ... </p>
(h2) Часть 3 </h2>
<p>Это третья часть ...</p>
```
## ОСНОВЫ РАБОТЫ С НТМL

## ИНТУИТ.РУ

```
(h2) Часть 4 </h2>
<p>Это четвертая часть ...</p>
```
<h2><a name="part5"> Часть 5</a></h2> <p>Это пятая часть ...</p>

 $(h2)$  Часть  $6 < h2$ <p>Это шестая часть ...</p>

 $\langle h2 \rangle$  Часть  $7 \langle h2 \rangle$ <p>Это седьмая часть ...</p>

 $kh2$ > Часть 8</h2>  $p>3$ то восьмая часть ... $p$ 

 $(h2)$  Yacts 9</h2> <p>Это девятая часть ...</p>

 $(h2>$  Часть  $10$ <p>Это десятая часть ...</p>  $\langle /$ body>

## $\langle$ /html>

### Создание ссылки mailto

Этот пример показывает, как соединиться с сообщением mail (будет работать только, если установлена служба mail).

```
\verb|thtml|<body>
< p >Это ссылка на почтовые адреса:
\langle ahref="mailto:help@intuit.ru&cc=orders@intuit.ru&bcc=admin@intuit.ru?subject=TecT
овый%20запрос!">
отправить запрос</a>
\langle p \rangle
```
<p>При помощи этой ссылки отправляется письмо по адресу электронной почты help@intuit.ru, его копия на адрес orders@intuit.ru и скрытая копия на адрес admin@intuit.ru. Для корректной обработки заголовка письма необходимо пробелы заменять на %20. </p>

 $\langle /$ body>  $\langle$ /html>

### Фреймы HTML

Фреймы используются для разбивки окна браузера на несколько независимых частей, каждая из которых представляет собой отдельный HTML-документ. Наиболее частое применение фреймов это отделение меню от основного информационного наполнения. Хотя фреймы достаточно удобная вещь, использование их не рекомендуется. Следует внимательно следить за тем, чтобы теги, формирующие фреймовую структуру, располагались вне тегов <br/>body>, так как они не относятся к телу документа.

### Набор вертикальных фреймов

Этот пример показывает, как создать набор вертикальных фреймов с тремя различными документами.

```
\hbox{\tt <html>>}<frameset cols="50%, 25%, 25%">
<frame src="frame 1.htm">
<frame src="frame 2.htm">
<frame src="frame 3.htm">
\langle/frameset>
\langle/html>
```
## Набор горизонтальных фреймов

Этот пример показывает, как создать набор горизонтальных фреймов с тремя различными документами.

```
\langle h+m1 \rangle<frameset rows="25%, 50%, 25%">
<frame src="frame 1.htm">
<frame src="frame 2.htm">
<frame src="frame 3.htm">
</frameset>
\langle/html>
```
## Теги для работы с фреймами

Ter <frameset> определяет, как разделить окно на фреймы. Каждый frameset определяет набор строк или столбцов. Значения rows/cols указывают величину области экрана, которую будут занимать каждая строка/столбец. Атрибут framespacing - определяет расстояние между фреймами в пикселах.

Ter <frameset> является контейнером для всех остальных тегов фреймов. Между начальным и конечным тэгами кроме элементов <frame> и <noframe> могут находиться другие элементы <frameset>. То есть элемент <frameset> поддерживает вложенные конструкции фреймов.

Ter <frame> определяет, какой документ HTML поместить в каждый фрейм. Тег <frame> имеет атрибут noresize="noresize", который запрещает изменять размер фрейма пользователю.

В примере ниже задана фреймовая структура с двумя столбцами. Для первого столбца задано 25% ширины окна браузера. Для второго фрейма задано 75% ширины окна браузера. В первый столбец помещается документ HTML "frame\_1.htm", а во второй столбец помещается документ HTML "frame 2.htm":

```
<frameset cols="25%, 75%">
   <frame src="frame 1.htm">
   <frame src="frame_2.htm">
</frameset>
```
Необходимо учитывать, что браузер может не поддерживать фреймы, в этом случае следует ИСПОЛЬЗОВАТЬ ТЕГ <noframes>.

При использовании фреймов теги <body></body> не используются. Однако, если добавить тег <noframes>, содержащий некоторый текст для браузеров, которые не поддерживают фреймы, необходимо будет поместить этот текст между тегами <body></body>. Например,

```
\hbox{\tt <html>>}<frameset cols="25%, 50%, 25%">
  <frame src="frame 1.htm">
  <frame src="frame 2.htm">
  <frame src="frame 3.htm">
<sub>nonframe</sub></sub>
<body>Ваш браузер не поддерживает фреймы!</body>
</noframes>
\langle/frameset>
\langle/html>
```
### Горизонтальные и вертикальные фреймы

Этот пример показывает, как сделать набор фреймов с тремя документами, и как разделить их на строки и столбцы. При этом не все границы фреймов можно передвинуть.

```
\hbox{\tt <th.m1>}<frameset rows="50%,50%">
<frame src="frame 1.htm">
<frameset cols="25%, 75%">
<frame noresize="noresize" src="frame_2.htm">
<frame src="frame 3.htm">
\langle frameset>
</frameset>
\langle/html>
```
#### Фрейм навигации

Этот пример показывает, как сделать фрейм навигации. Фрейм навигации содержит список ссылок, указывающих на второй фрейм.

```
\hbox{\tt <html>>}<frameset cols="120,*">
<frame src="menu.htm">
<frame src="frame 1.htm" name="frame 1">
\langle/frameset>
```
 $\langle$ /html>

Файл с именем "menu.htm" содержит ссылки на другие документы HTML, которые будут загружаться в frame\_1. Исходный код для ссылок:

```
<a href ="file 1.htm" target ="frame 1">Файл 1</a><br>
<a href ="file_2.htm" target ="frame_1">Файл 2</a><br>
<a href ="file 3.htm" target ="frame 1">Файл 3</a>
```
## **Встроенный фрейм**

Этот пример показывает, как создать встроенный фрейм (фрейм внутри страницы HTML).

```
\hbox{\tt <html>>}<body> 
<iframe src="menu.html"></iframe> 
<p>Некоторые старые браузеры не поддерживают iframes.</p> 
<p>В этом случае встроенный фрейм (iframe) не будет виден.</p> 
</body> 
</html>
```